# Soft-Engine software di acquisizione dati: Cams Make-Pro

#### Descrizione del software

Il software di acquisizione dal dispositivo "**CAMS MAKE-PRO**" permette di **acquisire la curva di alzata della camma** in funzione dell'angolo di rotazione (=angolo camma).

In questo modo **si possono ottenere i dati costruttivi del profilo di una camma esistente**. Come si vedrà in seguito, il programma permette di **esportare tali dati** verso programmi di **CAD**, **database**, **macchine utensili** e, ulteriormente, verso programmi di **simulazione Soft-Engine** (**CAMS** e **4TBASE** simulazione motori 4-Tempi).

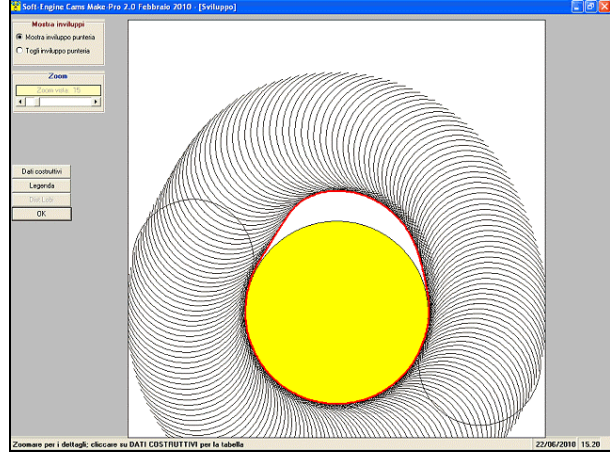

Dalla videata principale si decide se la camma è di aspirazione o scarico, poi si passa all'acquisizione vera e propria. Caratteristica più importante del software è sicuramente la **grande versatilità e l'estrema semplicità dell'analisi del dato acquisito**. Per qualunque tipo di prova infatti le operazioni di massima da fare sono semplicemente, in sequenza:

Scegliere il tipo di camma (aspirazione o scarico);

- Acquisire l'alzata, senza dover introdurre particolari dati in ingresso;
- Il risultato del test (la curva di alzata) viene visualizzato sullo schermo automaticamente;

Salvare il test:

*Cams Make-Pro: Il profilo camma acquisito*  Eventualmente, stampare la prova. *con punteria curva*

Esistono poi dei calcoli aggiuntivi che permettono, per esempio, di avere: La **velocità** e l'**accelerazione**, grandezze legate all'alzata:

Il **profilo della camma** e i suoi dati costruttivi, in **coordinate cartesiane** e **polari**.

Infine, ciascun tabulato è esportabile in formato **Excel** (per compatibilità con fogli elettronici), mentre i dati del profilo possono essere esportati in **DXF** (per compatibilità con macchine utensili e programmi CAD).

Caratteristica del software è di poter calcolare sempre, anche in un secondo momento, le curve di velocità e accelerazione e i dati costruttivi del profilo, basta fornire al software di volta in volta i dati di cui ha bisogno, cioè:

Il numero di giri massimo del motore se si vuol calcolare velocità e accelerazione;

Il raggio di base della camma se si vuol calcolare il profilo della camma e i suoi dati costruttivi.

#### Il test e la misura dell'alzata camma

Il test è estremamente semplice e rapido: si sceglie la fase a cui è associata la camma (Aspirazione o Scarico) e si visualizza immediatamente la finestra che consente l'**acquisizione dati.**

Bisogna ruotare l'albero a camme facendole fare un giro completo; quando il display segna 360°, l'acquisizione è terminata e si può premere il tasto "**End**".

Subito dopo, automaticamente, compare il grafico dell'alzata.

In base a una scelta, si possono acquisire alzate camma con **punteria piana** e **punteria curva**, a seconda delle esigenze.

**L'ACCURACY** dei sensori, e quindi della misura, è **sempre** di **0.1 gradi per l'encoder** e **1 micron per il** 

**sensore spostamento**. I risultati possono essere gestiti poi con un passo differente, 1°, 0.5° e 0.1° a seconda delle esigenze. **Il passo della presentazione del dato può essere cambiata anche a posteriori su test precedentemente effettuati e già archiviati con diversa impostazione**.

#### TIPI DI PROVE DELLA VERSIONE BASE (2.0)

Nella **VERSIONE BASE (la 2.0)** del software sono possibili le prove di **ASPIRAZIONE** e **SCARICO**, vale a dire una misura dell'alzata della camma della fase scelta con calcolo (opzionale) del profilo, dei dati costruttivi di questo e della velocità e accelerazione della punteria.

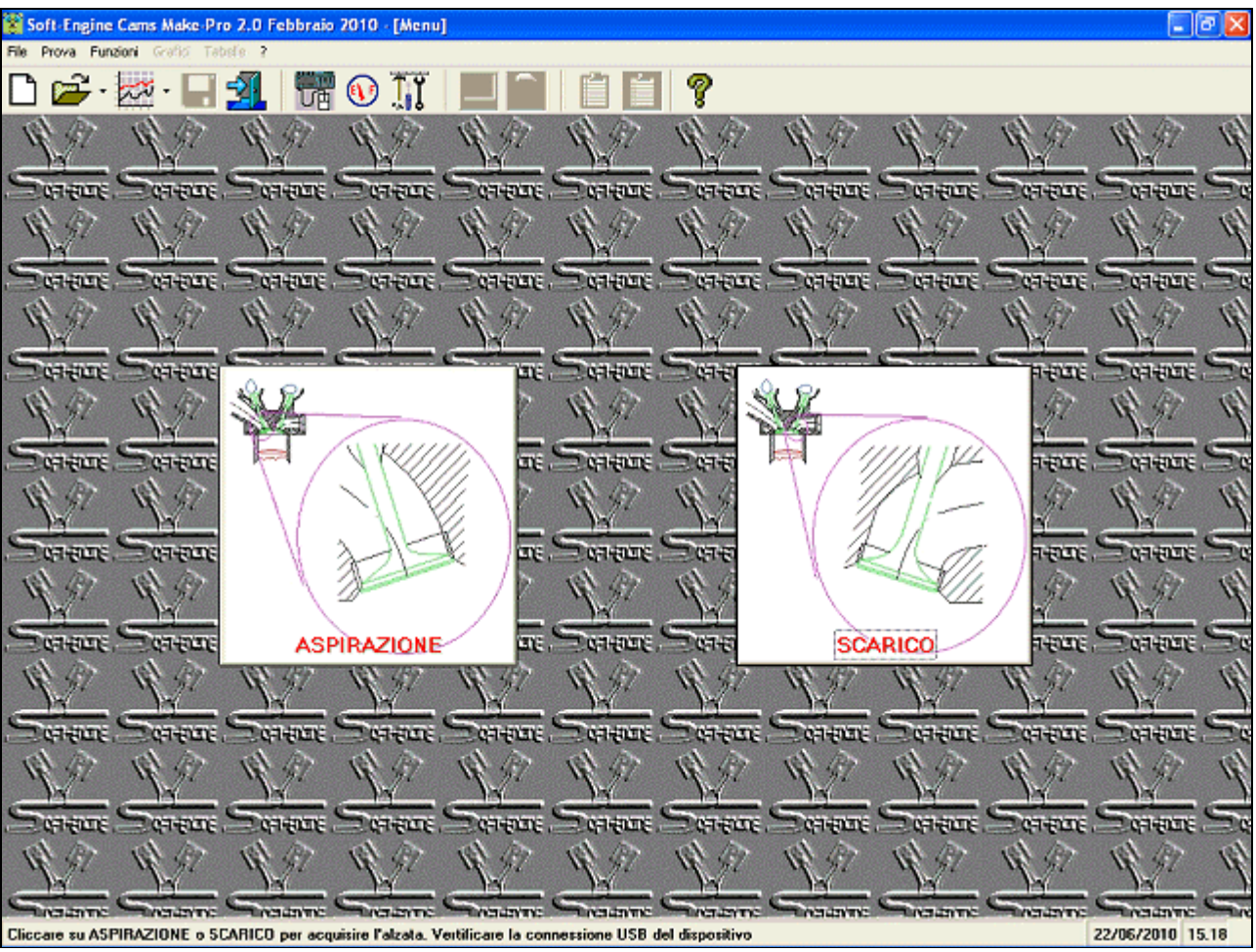

*Cams Make-Pro: scelta tipi di prove versione base (2.0)*

#### TIPI DI PROVE DELLA VERSIONE ESTESA (3.0)

Nella **VERSIONE ESTESA (la 3.0)** del software sono possibili, oltre alle prove di **ASPIRAZIONE** e **SCARICO** anche le sequenti altre prove:

**LETTURA DOPPIO LOBO**: è la prova per misurare contemporaneamente l'alzata sia della camma di aspirazione che di scarico. Se si osserva il grafico delle alzate in funzione dell'angolo di camma **appare**, ovviamente misurato, **l'angolo di sfasamento tra le due camme**, dato che compare nel report.

**ASPIRAZIONE MULTIPLA**: come la prova di aspirazione, ma si può ripetere subito il test e acquisire sessioni di sei alzate alla volta per ogni camma di aspirazione (stesso risultato della funzione di ripetizione del lancio ma esecuzione più rapida).

**SCARICO MULTIPLO:** come la prova di aspirazione multipla ma è indicata per le camme di scarico. **LETTURA ISTANTANEA**: questa è una prova a rotazione libera, non viene generato alcun grafico o profilo e serve a leggere l'alzata con indicazione del massimo.

#### Soft-Engine dispositivi acquisizione camma – software "Cams Make-Pro"

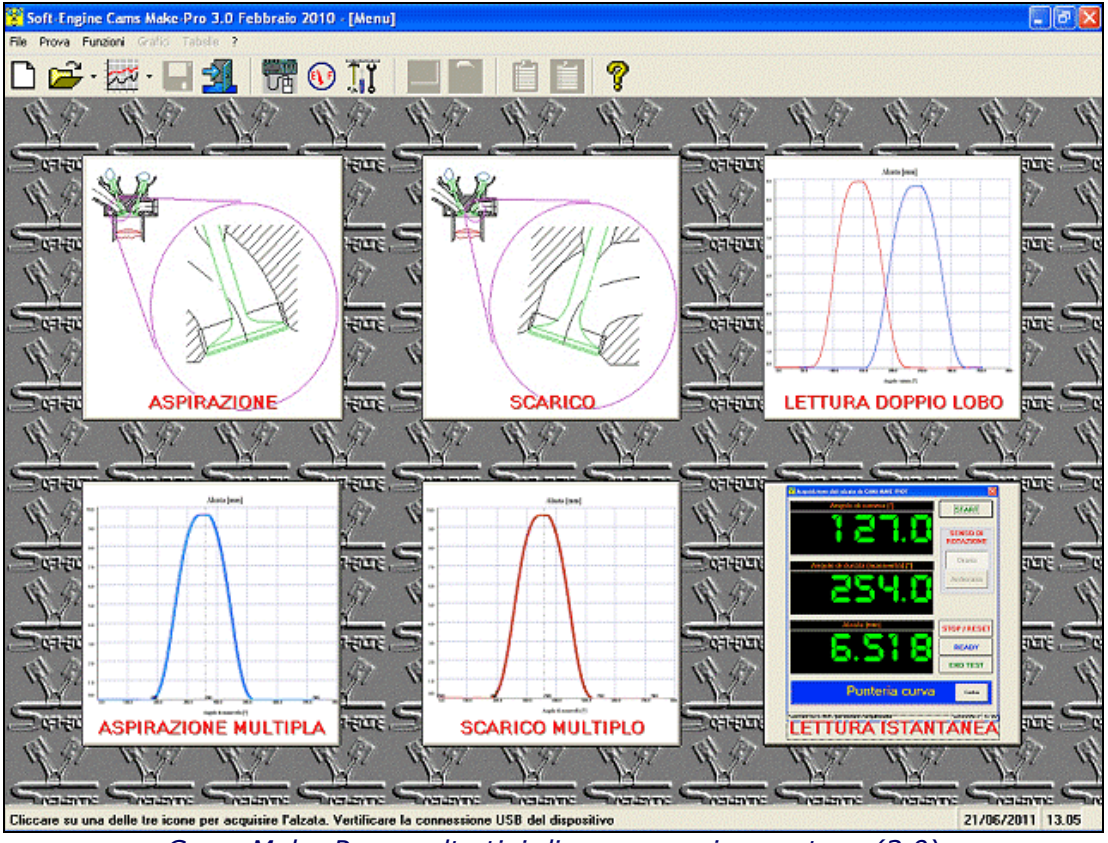

*Cams Make-Pro: scelta tipi di prove versione estesa (3.0)*

# La finestra di acquisizione e dei grafici

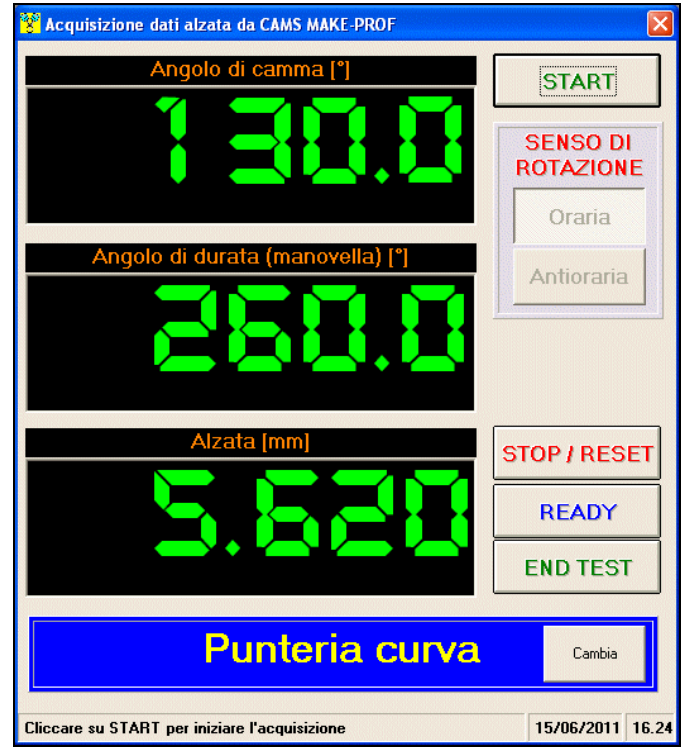

*Acquisizione dati alzata camma*

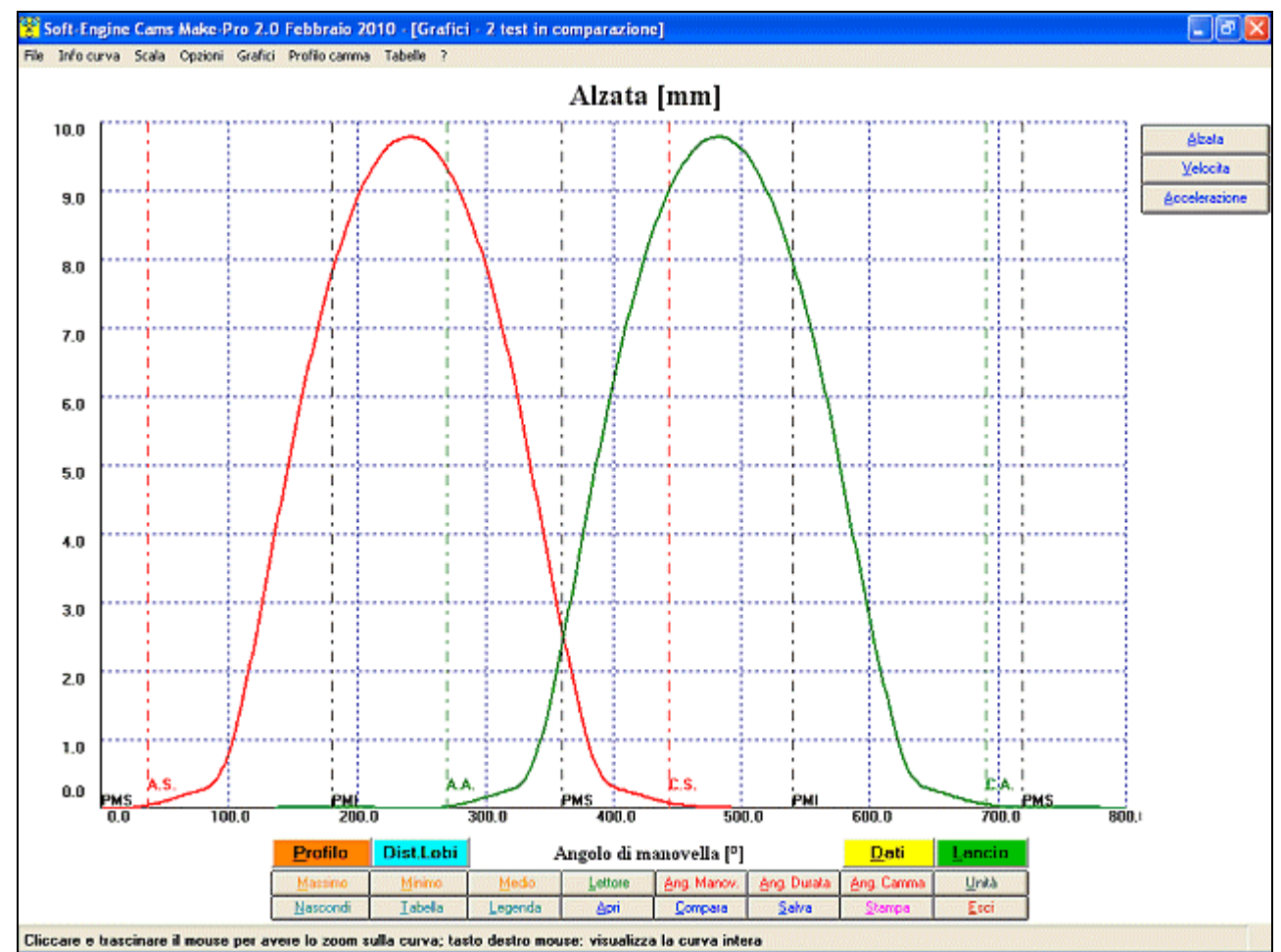

*Grafici di alzata (aspirazione e scarico)*

## Strumenti di analisi dei grafici

Caratteristica notevole della finestra dei grafici è quella di avere tutte le funzioni concentrate in due pulsantiere: quella verticale si occupa del cambio di grandezza (alzata, velocità, accelerazione), quella orizzontale invece contiene svariati strumenti per l'analisi del grafico.

I più importanti sono:

- **Lettore curva**: preciso cursore che analizza tutta la curva e fornisce i valori di alzata (velocità, accelerazione) ogni 0.1 gradi.
- **Valori massimo, minimo, medio**: fornisce immediatamente i valori di picco, minimo e valor medio del grafico.
- **Tabella**: tabulato della grandezza graficata; nel menu a tendina c'è la possibilità di osservare il tabulato di tutte le grandezze e il tabulato, importantissimo, dei dati costruttivi camma. Tutte le tabelle possono riportare i dati di più di un test aperto e ovviamente essere stampate.

Tra gli altri strumenti ricordiamo:

**Zoom** sul grafico;

- Calcolo e visualizzazione **profilo camma** e dei **dati costruttivi**;
- Cambio **unità di misura**, scelta tra Sistema Internazionale, Sistema British e combinazioni tra i due sistemi;
- **Legenda**: report del test con i dati principali
- **Stampa** del grafico, gestione personalizzabile della pagina di stampa (possibilità di scegliere quali note stampare, grandezza area di stampa, importazione di un logo ecc..).

#### Ripetizioni del test e comparazioni

Si possono acquisire **fino a sei alzate camma per ogni sessione di prove**. E' sufficiente cliccare il tasto "**Lancio**" per acquisire una nuova alzata. Tutti gli strumenti di analisi (lettore curva, valori di picco, tabelle, calcolo profilo camma ecc...) vengono estesi a ogni alzata acquisita e funzionano alle **comparazioni**. E' possibile quindi aprire in comparazione fino a sei test memorizzati nell'archivio per poterli confrontare.

## Calcolo del profilo e dei dati costruttivi camma

E' sufficiente cliccare su "**Profilo**" per calcolare il profilo camma e la tabella dei dati costruttivi, in **coordinate cartesiane** (X, Y - il punto 0,0 è il centro del cerchio di base della camma) o **polari** (angolo rotazione e distanza radiale dal centro del cerchio di base).

**IMPORTANTE: IL PROFILO E I DATI COSTRUTTIVI POSSONO ESSERE CALCOLATI ANCHE "A POSTERIORI" SU TEST PRECEDENTEMENTE EFFETTUATI E GIA' ARCHIVIATI.**

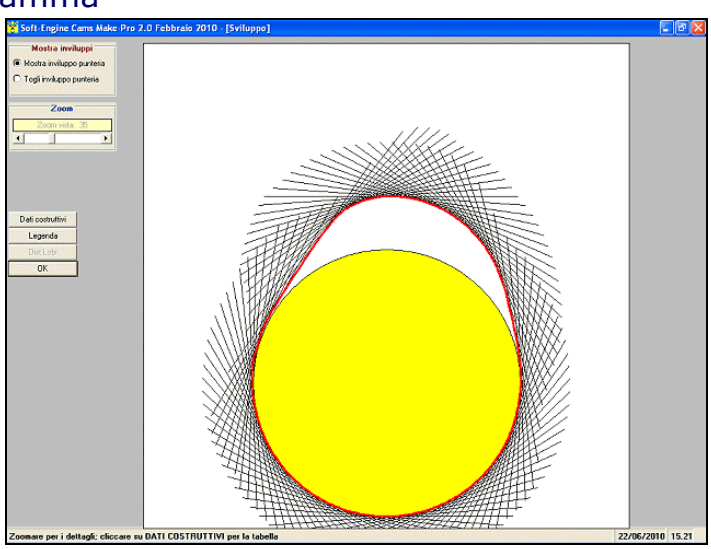

*Cams Make-Pro: Il profilo camma acquisito con punteria piana*

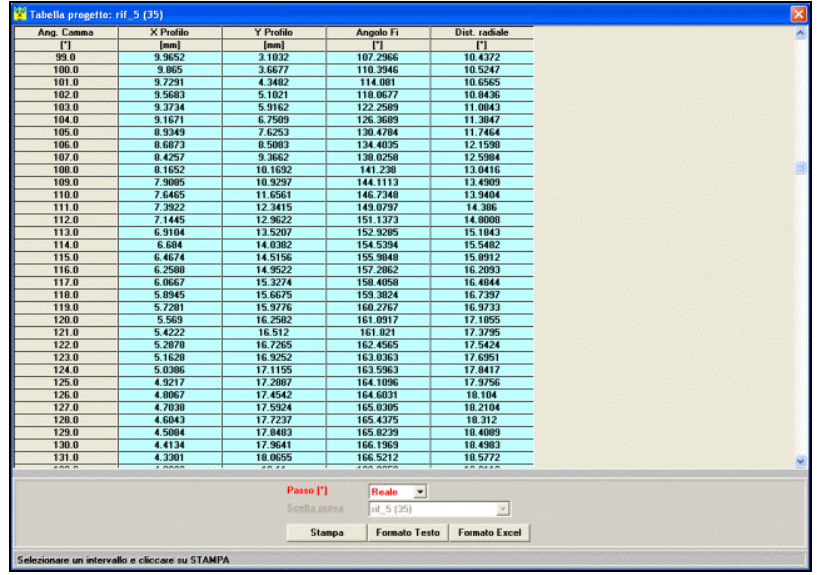

*Cams Make-Pro: tabulato dati costruttivi*

Interfacciamento con software CAD, macchine utensili e programmi di simulazione Tutte le tabelle, quindi anche quella dei dati costruttivi, possono essere esportate in:

**Formato Excel** e:

**Formato testo**

in modo da poter comunicare con **database e programmi per macchine a controllo numerico**.

Il profilo camma invece può essere salvato anche in:

**Formato DXF** (interfacciamento **programmi CAD** e **macchine utensili**) e:

#### **Formato ISO**.

Infine, i dati alzata camma possono venire esportati in formati per l'interfacciamento con alti software della Soft-Engine:

- **Formato CAMS** per poter poi calcolare altre grandezze di interesse per la camma,per esempio l'influenza della presenza di tipi di bilancieri diversi, la pressione hertziana, la velocità di strisciamento, la forza d'inerzia e la forza molla, valutare lo sfarfallamento delle valvole e molto altro.
- **Formato 4TBASE**: l'alzata camma può essere letta dal 4TBase, il programma di simulazione ,motori 4-tempi. In questo modo la camma di cui si è misurata l'alzata, oltre che poter essere ricostruita attraverso i dati costruttivi, può anche essere testata simulando la sua presenza all'interno di un motore!

#### Gestione della lobecenter line

Usare questa funzione quando si vogliono allontanare i lobi di un'alzata di aspirazione e scarico rispetto il riferimento **PMS**, fissando le fasi di aspirazione e scarico. Questa funzione calcola anche il valore delle alzate al PMS e il totale angolo di incrocio. Per attivare questa funzione basta cliccare su "**Dist. Lobi**" e dare i valori degli angoli rispetto il PMS.

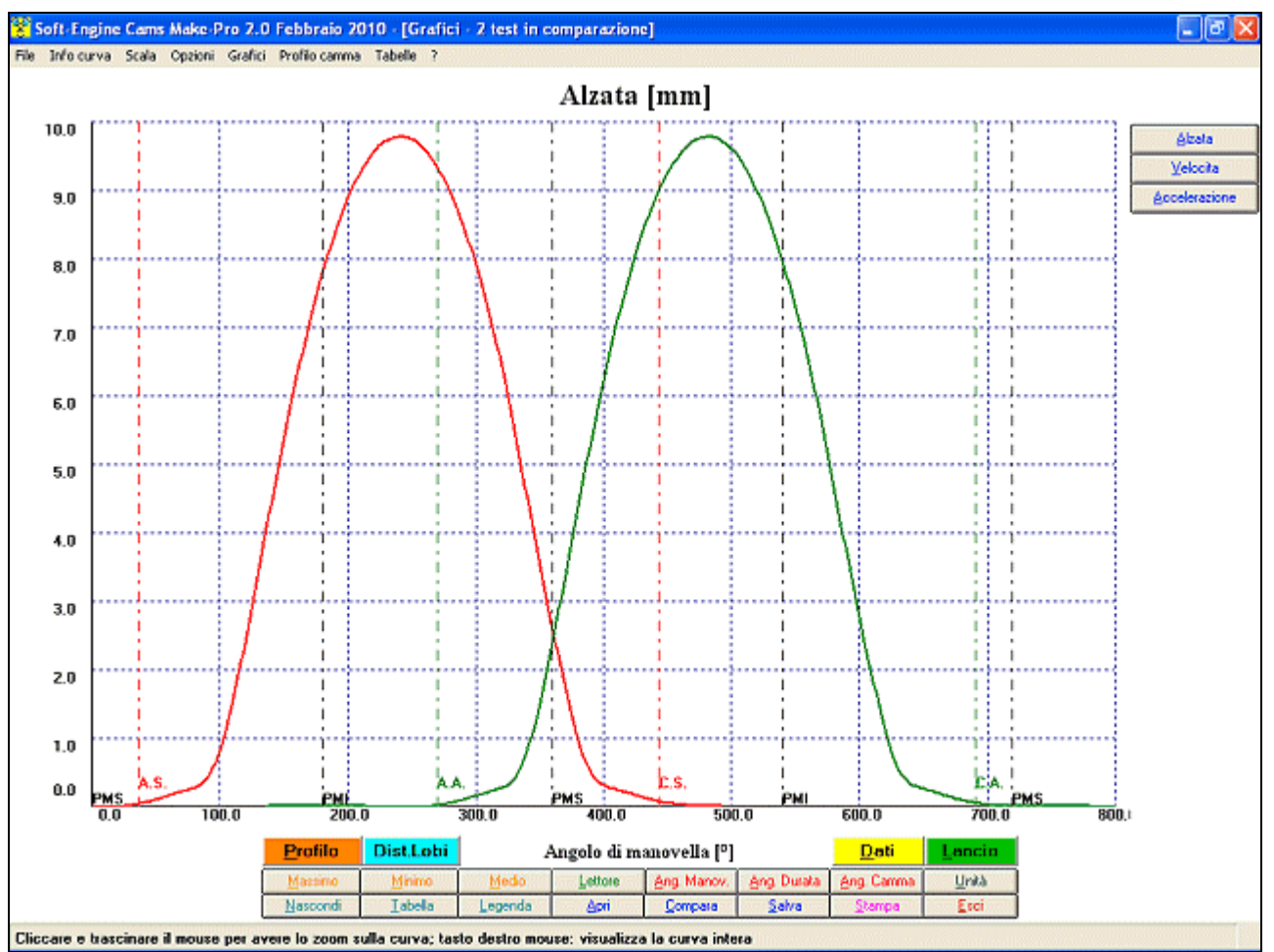

*Effetto della gestione lobe-centers nei grafici*

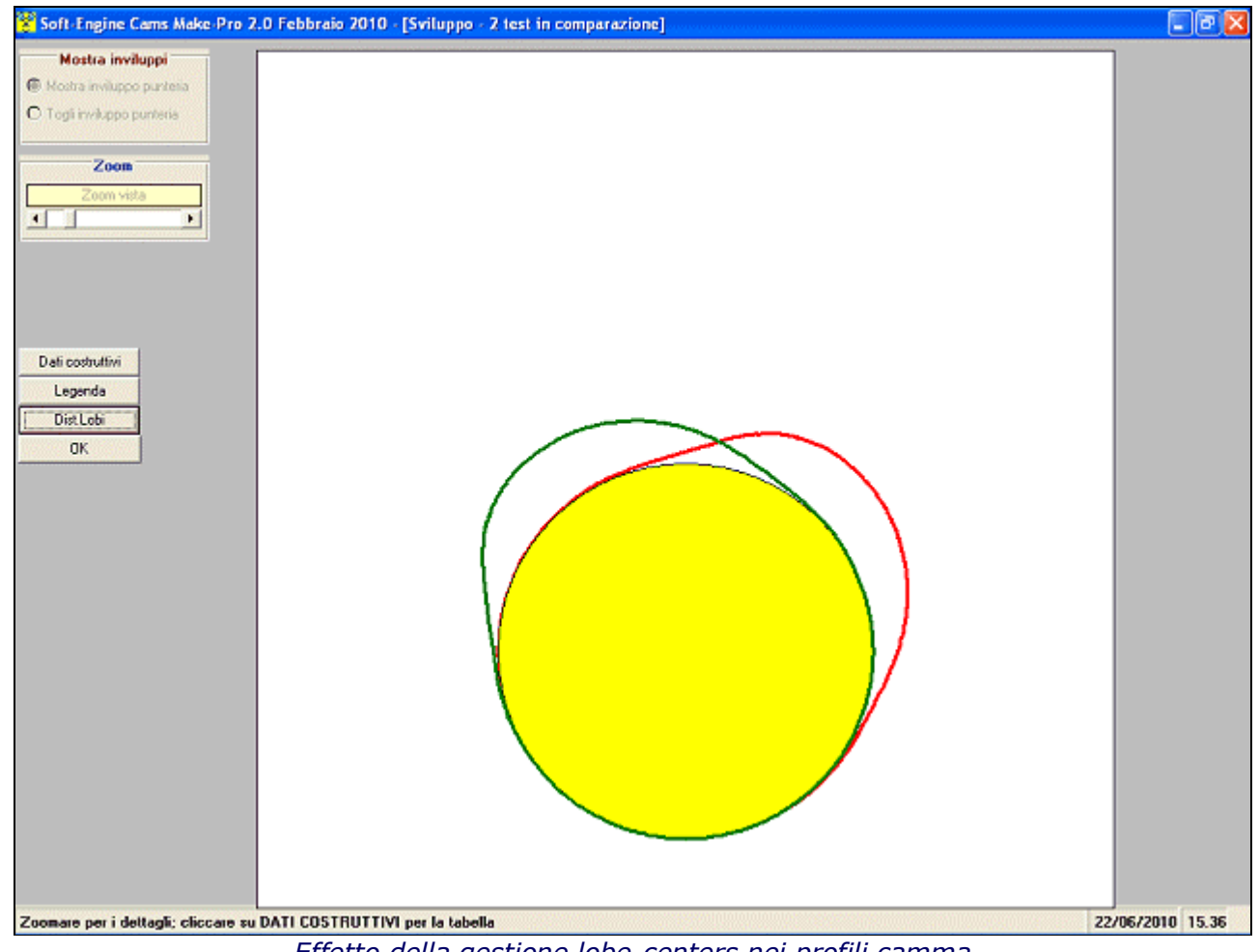

*Effetto della gestione lobe-centers nei profili camma*

#### Versioni del software VERSIONE 2.0

- Acquisizione alzata camma **aspirazione** e **scarico**;
- Calcolo dei **profili camma** e **dati costruttivi**;
- Calcoli accessori di velocità e accelerazione;
- Esportazione tabulati in **DXF**, **Excel**, **Doc**, **Testo** e **Html**.

## VERSIONE 2.0 PLUS

Come la versione precedente ma in più esporta i dati in formato **4Tbase** (programma Soft-Engine di simulazione motoristica 4T) e **ISO**.

#### VERSIONE 3.0

E' la versione estesa, come la versione precedente ma in più:

- **Lettura doppio lobo**: contemporanea misura delle alzate e calcolo dei profili di camme di aspirazione e scarico con relativa fasatura;
- **Acquisizione** profili aspirazione e scarico **multiplo**;
- **Lettura istantanea** delle alzate.

# Requisiti minimi del PC

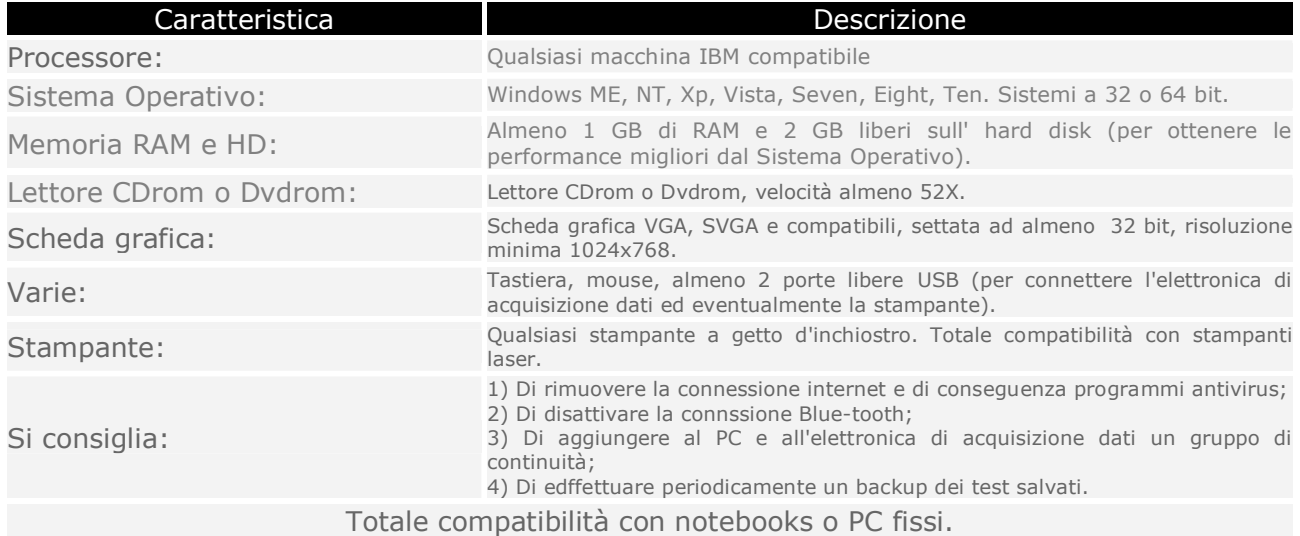